# Linear Algebra in File Compression: SVD and DCT

By: Andrew Fraser

## How Are Images Stored?

- Images are generally stored and visualized through storing a 2D array of values, called Raster images, which are meant to correspond to the amount of shading each pixel has
- For a colored image, three matrices are used instead to store the Red, Green, and Blue values of the RGB format
- Popular forms of image storage use different methods to compress their data:
- PNG: Raster format with lossless compression
- JPEG: Discrete Cosine Transform (DCT) with lossy conversion. Known to compress to 1/10th of a file's original size with little visual loss.

## Effectiveness of Compression

- Many images can be compressed around to around 1/10th of their original size, while still remaining quite recognizable
- Makes streaming, a service that often loads 60 images per second, into something possible to do without ridiculously fast internet speeds
- Even in cases where high-quality images must be preserved, lossless conversions help to keep image sizes down
- Different methods of bit storage can also help in compression

## Singular Value Decomposition

- $\bullet$  In Linear Algebra, it turns any matrix A into the form  $U\Sigma V^{T}$
- Based upon the singular values of A, which are found by taking the square root of each eigenvalue of  $A<sup>T</sup>A$
- $\bullet$  U = Colspace of A and nullspace of  $A<sup>T</sup>$ , all orthogonalized. mxm
- $\bullet$   $\Sigma$  = Diagonal matrix, with each diagonal containing a singular value of A, going from greatest to least. Same size as A, which is mxn
- $\bullet$   $V = A$  matrix with its columnspace comprised of the eigenvectors of  $A<sup>T</sup>A$ . Also happens to be the rowspace of A and nullspace of A all orthogonalized. nxn
- $\bullet$   $V^T$  = Transpose of V

### SVD in File Compression

- $\bullet$  With larger matrix sizes, many singular values held in the  $\Sigma$  matrix become very small
- $\bullet$  By removing many smaller values in the  $\Sigma$  matrix while keeping the larger ones, many rows can be removed from U as well as many columns from  $V^T$ , as they would just be multiplied by zeroes anyway
- By keeping the larger values, all three matrices that must be stored become much smaller, but most of the meaningful image values are still kept
- Thus, SVD results in a lossy compression, but it still keeps the image's meaning

### Discrete Cosine Transformation

- Involves splitting up the image matrix into many NxN matrices, then multiplying each by the NxN DCT matrix, which is calculated using a complex set of calculations involving cosine, matrix size, and relative column/row sizes
- Then, for each NxN matrix, symbolized by M, calculate the compressed form of that matrix by performing the following matrix multiplies:
- $D = TMT^{T}$
- $\bullet$  D = Compressed coefficients of the image matrix and T = The DCT matrix

### Discrete Cosine Transformation (contd.)

- Then, each matrix D derived from the previous formula is multiplied by a matrix  $\mathsf{Q}_\chi$ , which is a set constant matrix based upon how high quality the user wants the image to be on a scale of 100. For example, multiplying by  $Q_{10}$  results in a very low quality image with a very high compression ratio, whereas multiplying by  $Q_{q0}$  produces a higher quality image that is not compressed as effectively.
- Matrices are ordered by sensitivity to human eye, top left = most sensitive, bottom right = least sensitive
- Many values that aren't in the top left end up being nearly zero, allowing for many to be brought to zero and lots of space to be saved
- Undoing this entire process resulting in decompressing the image

v Insert Format Evaluate Tools Window Help

 $Alt + S$ Sign in  $A$ prkbook !  $\gg$ with(LinearAlge  $\triangleright$  with (LinearAl gebra):  $\left| \bullet \right|$  $\sqrt{ }$  with (ImageTools): # Necessary to read images as matrices and manipulate them **Execution Group**  $\triangleright$  img:= ToGrayscale(Read("/u/class/f/c-fras2/Downloads/Robot.jpg")): # Reads the black and white image Insert Convert To > Write("/u/class/f/c-fras2/Pictures/Initial Robot.JPG", img): Execute Format  $\sqrt{ }$  U:= LinearAlgebra[SingularValues](img, 'output = U'): Value  $\sqrt{5}$ : LinearAlgebra [SingularValues] (img. 'output = S'):  $\overline{V}$  $\sqrt{5}$  Vt:= LinearAlgebra[SingularValues](img, 'output = Vt'):  $C := 5/100$ :  $\sqrt{5}$  for i from (round((RowDimension(S) \* C) + 1)) to RowDimension(S) do  $ST11 := 0:$ end do:  $\sqrt{ }$  DiagS:= DiagonalMatrix(S, RowDimension(img), ColumnDimension(img)):  $\triangleright$  CompressedImage: = U.DiagS.Vt: [> Write((cat("/u/class/f/c-fras2/Pictures/", convert(round(C \* 100), string), "% Robot SVD.png")), CompressedImage)  $\vdash$ 

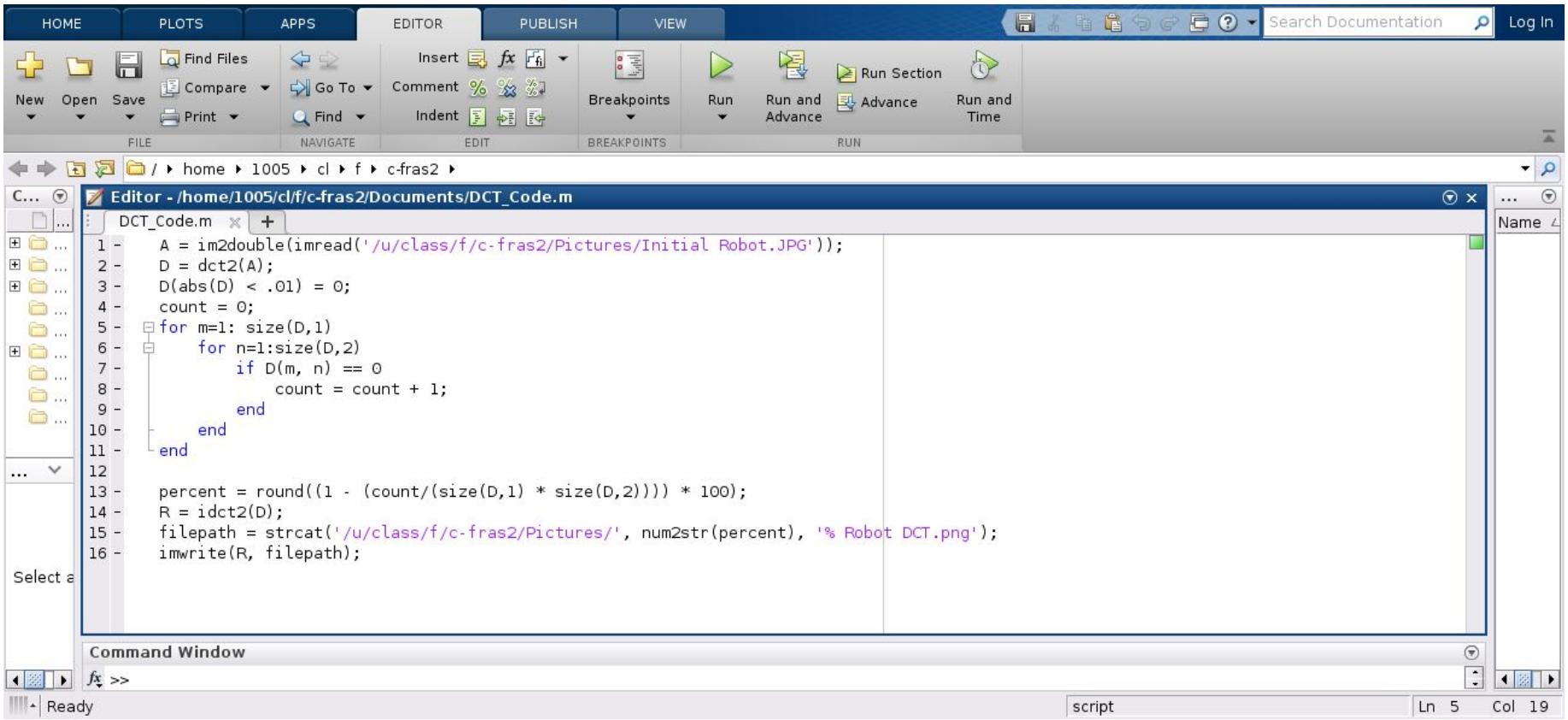

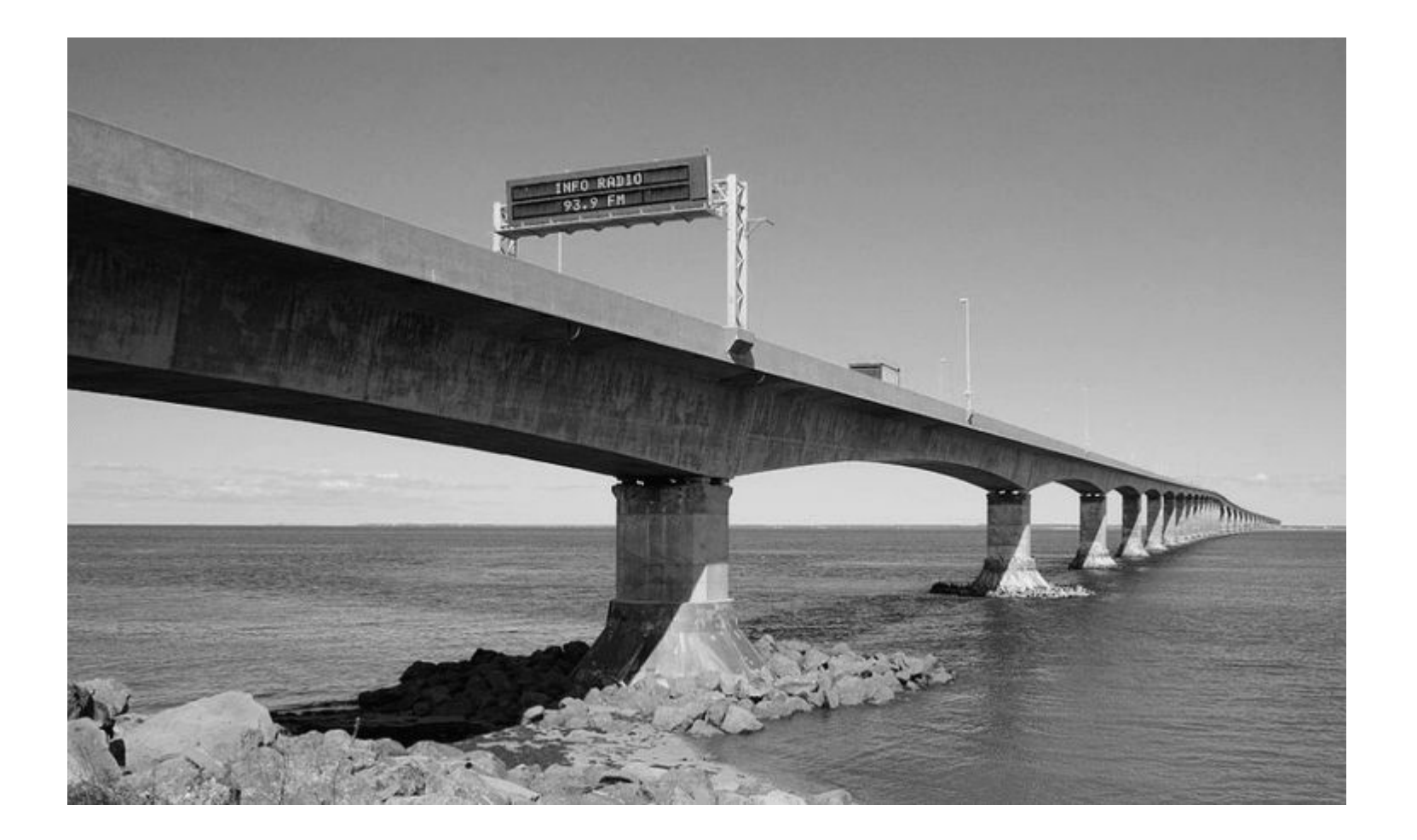

### 69% DCT 75% SVD

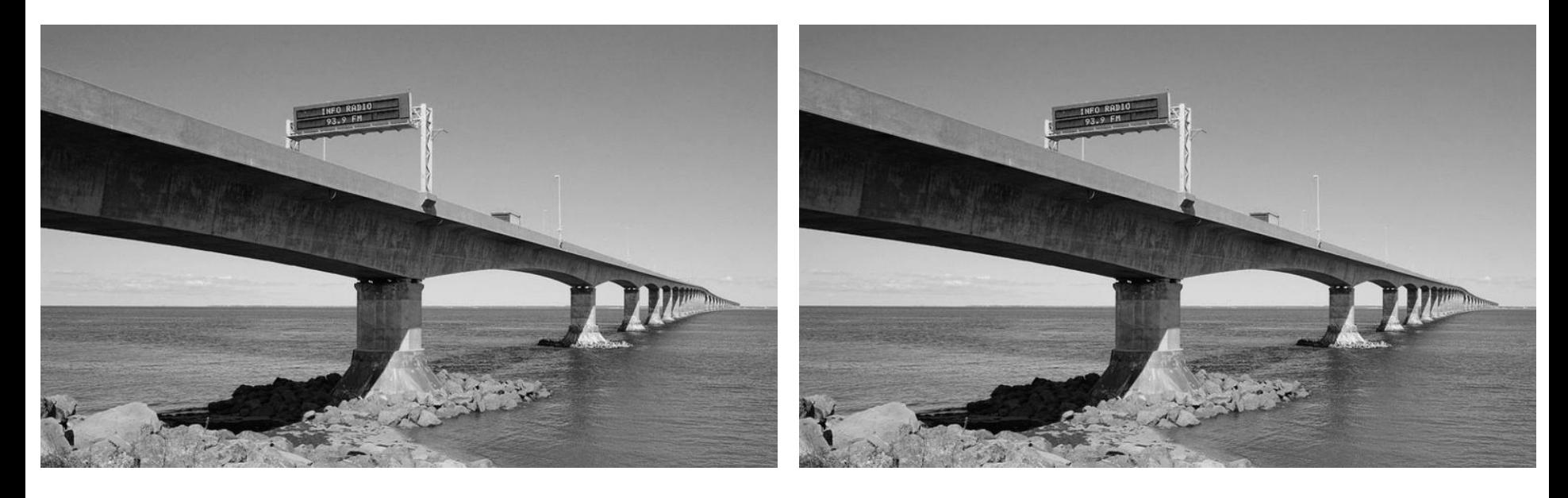

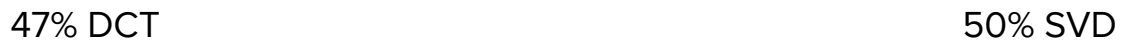

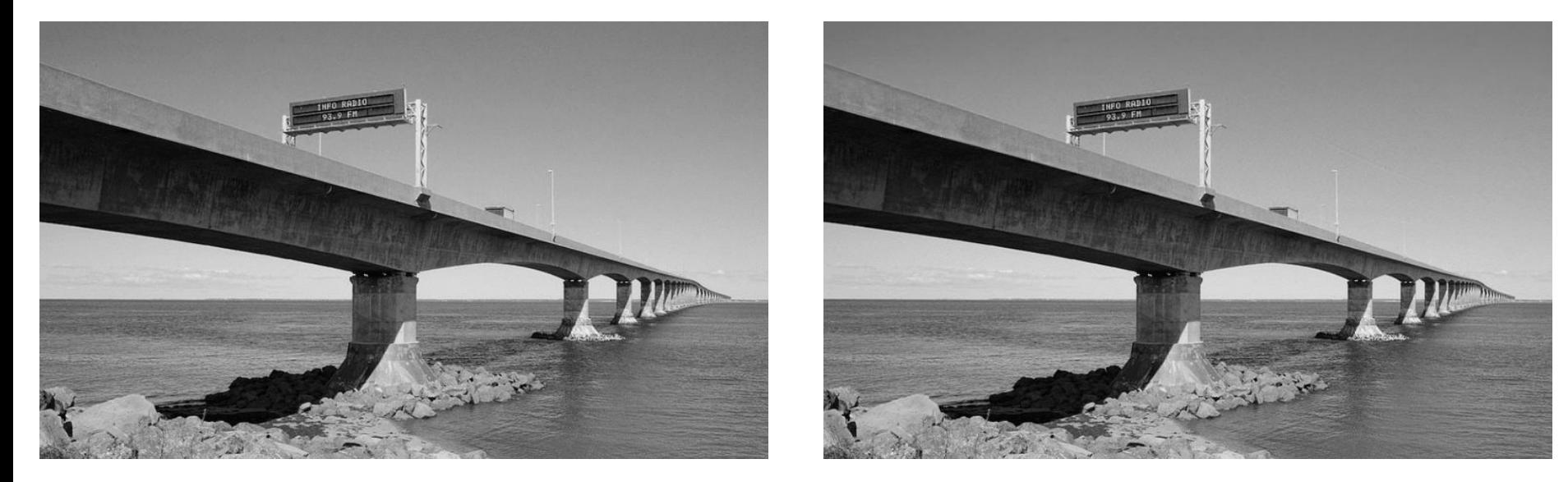

### 35% DCT 37% SVD

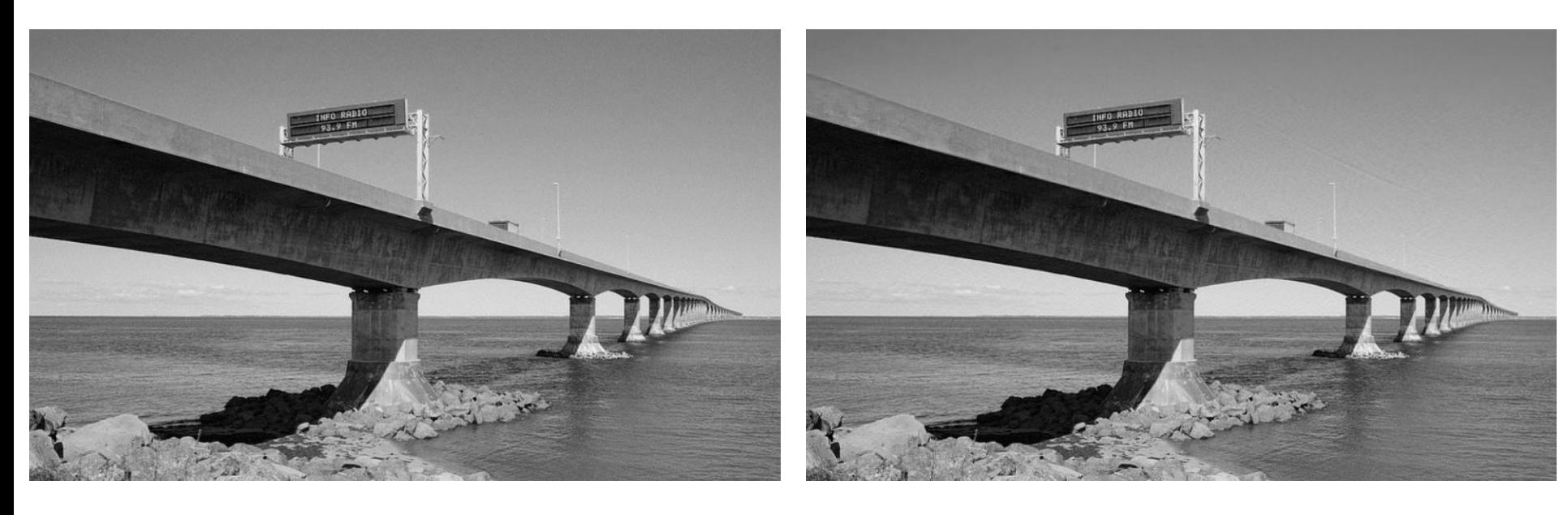

### 20% DCT 20% SVD

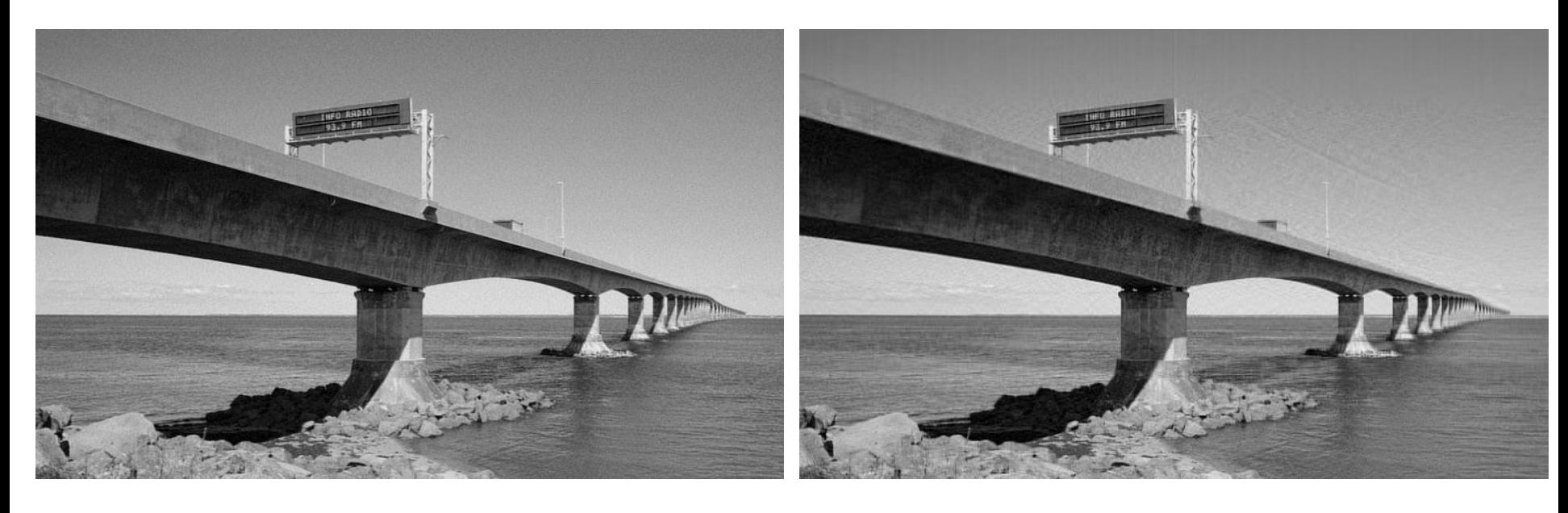

### 12% DCT 10% SVD

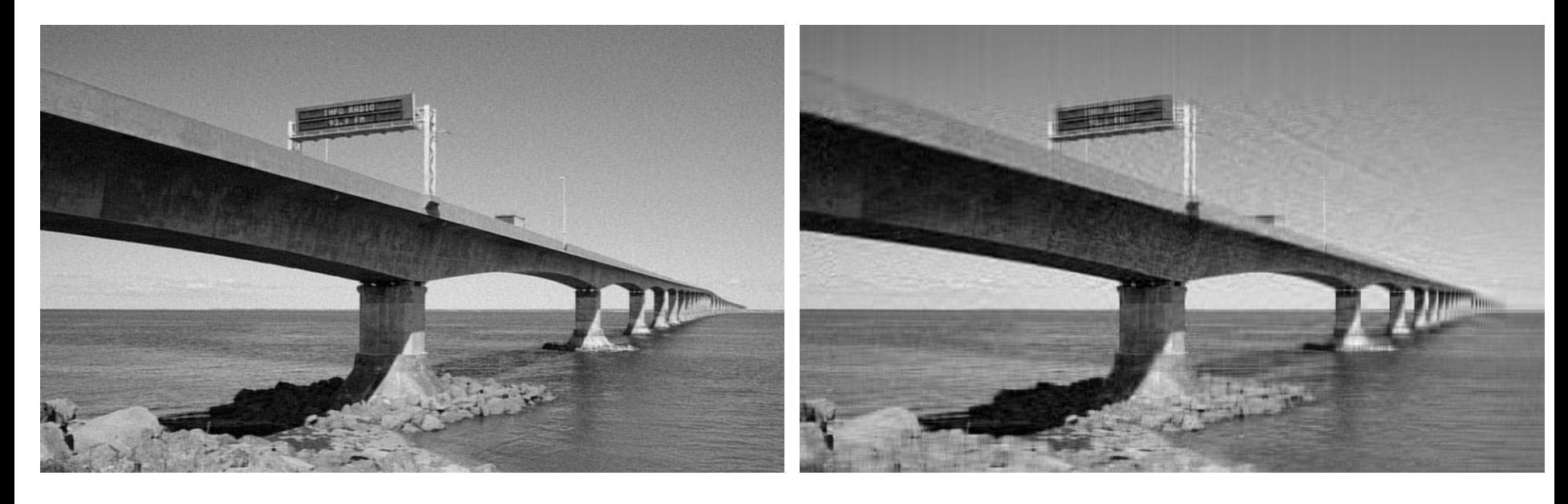

2% DCT 1% SVD

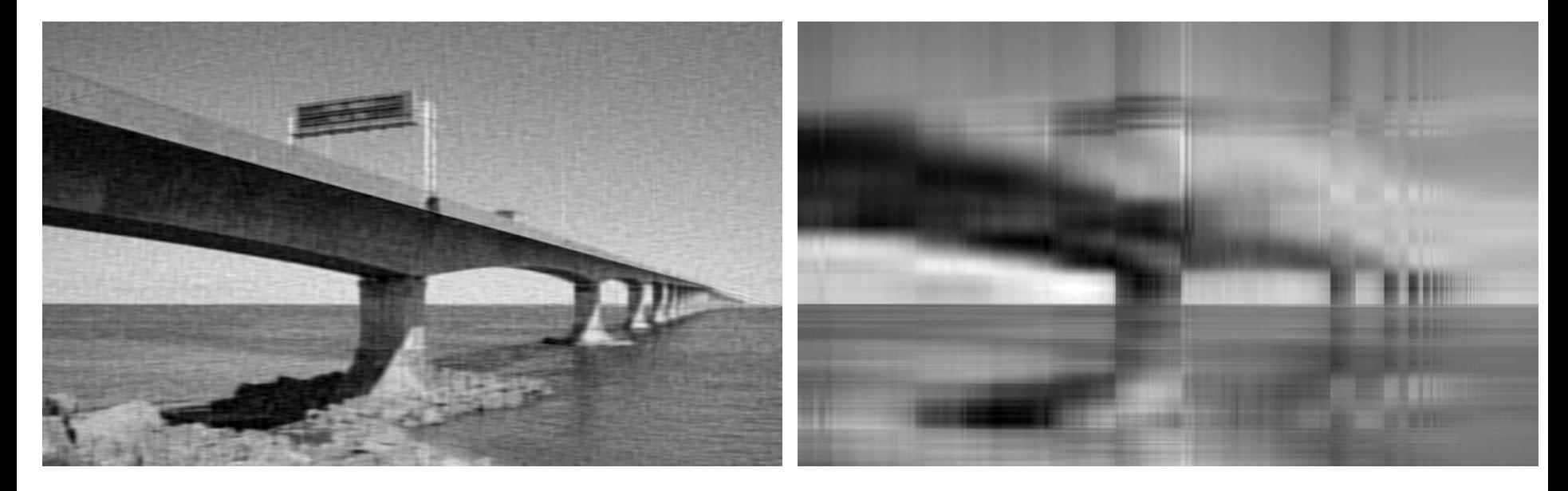

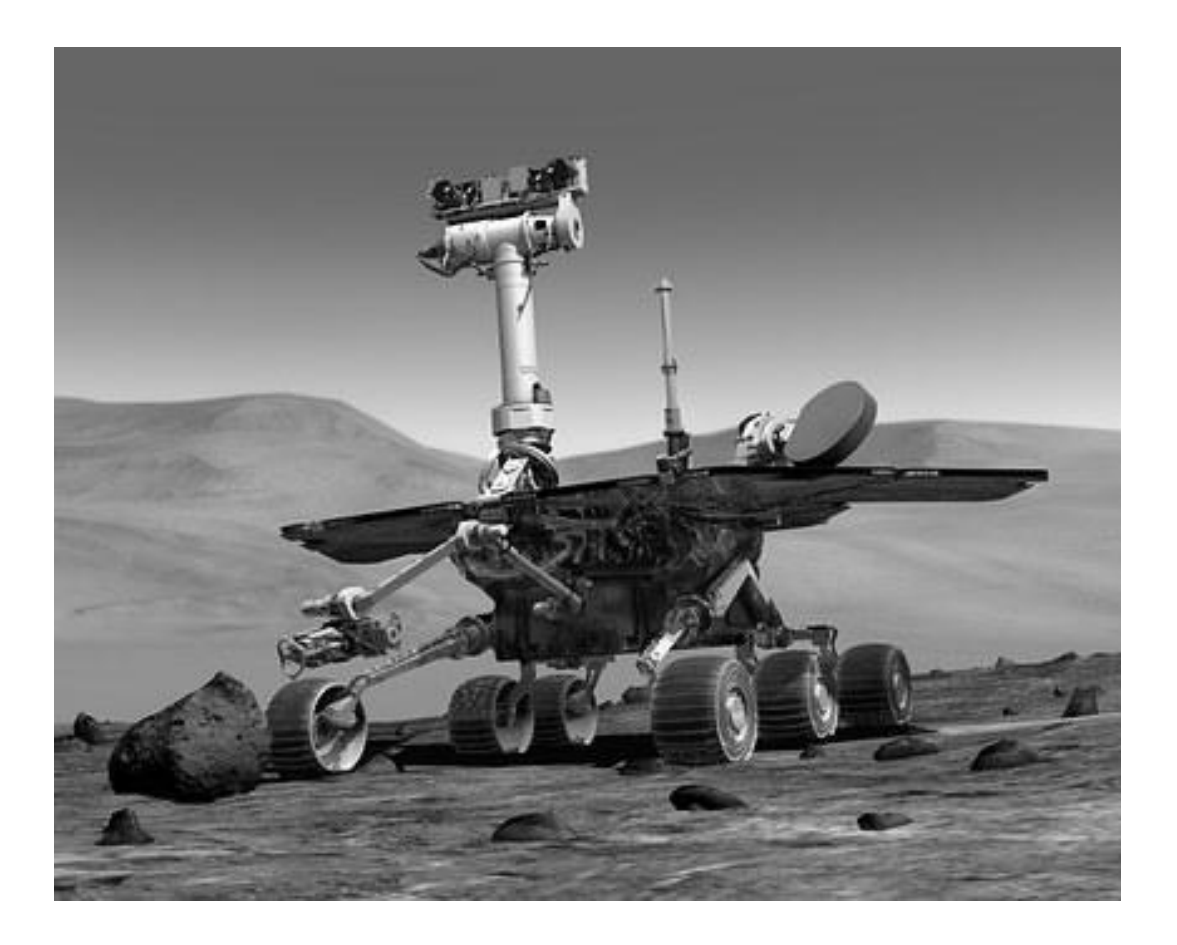

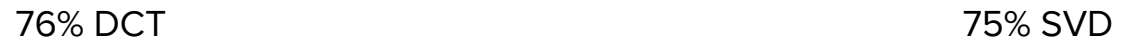

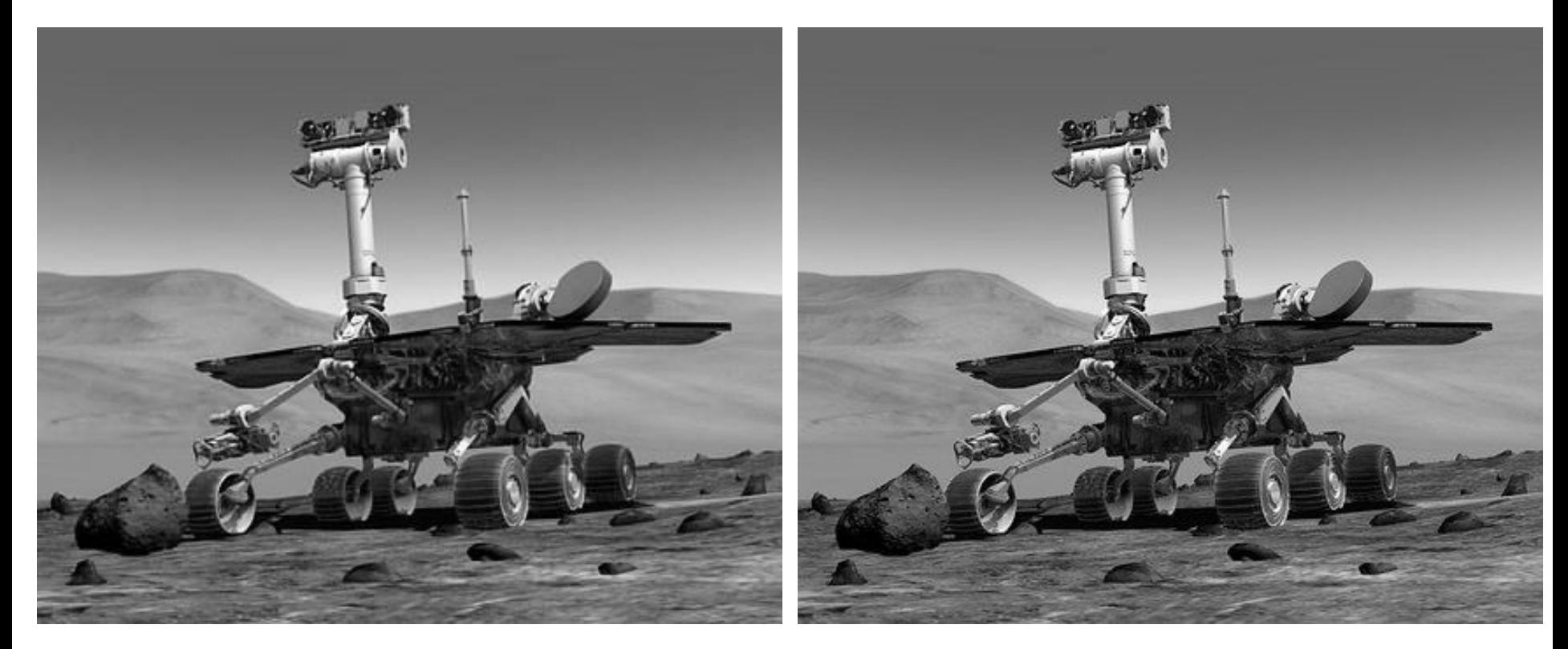

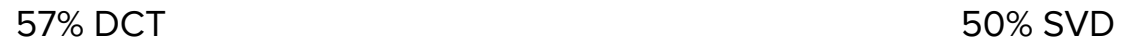

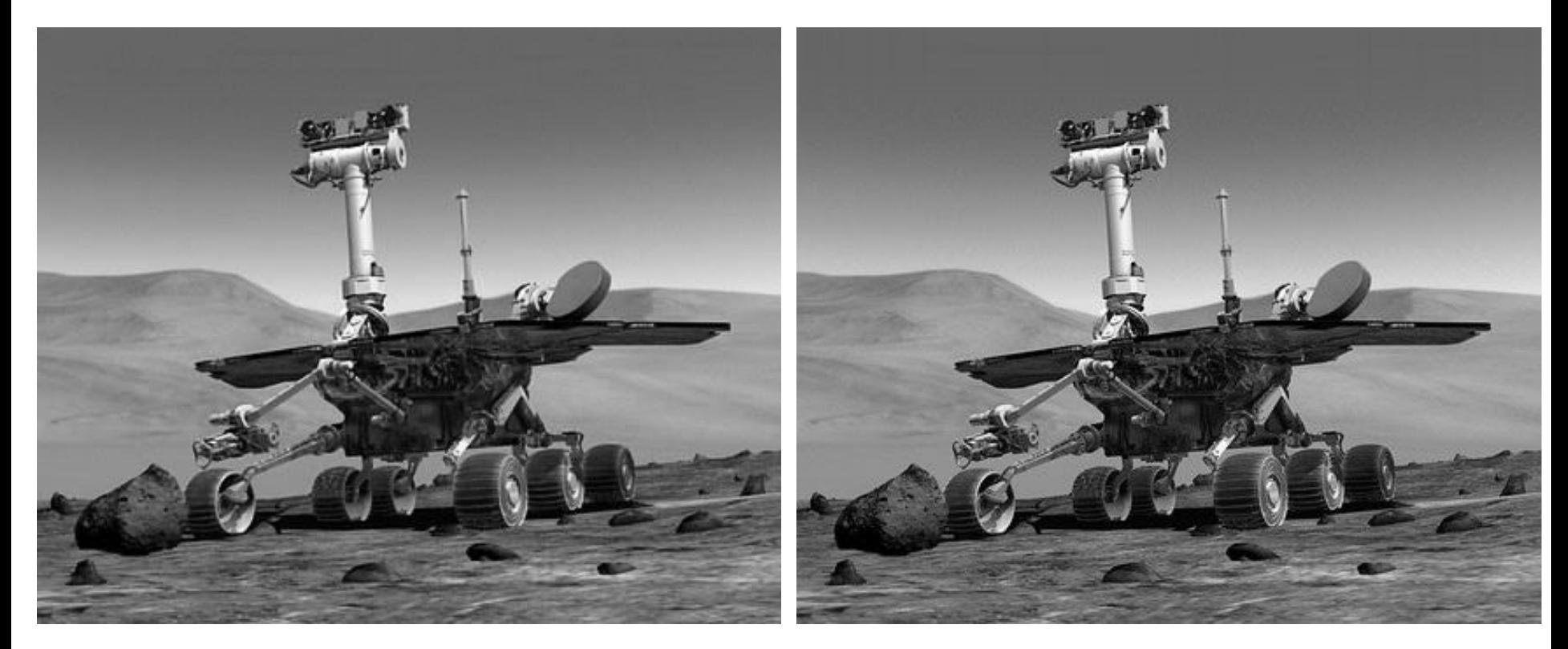

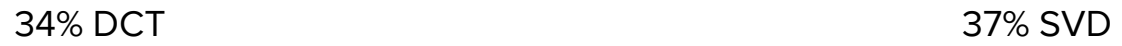

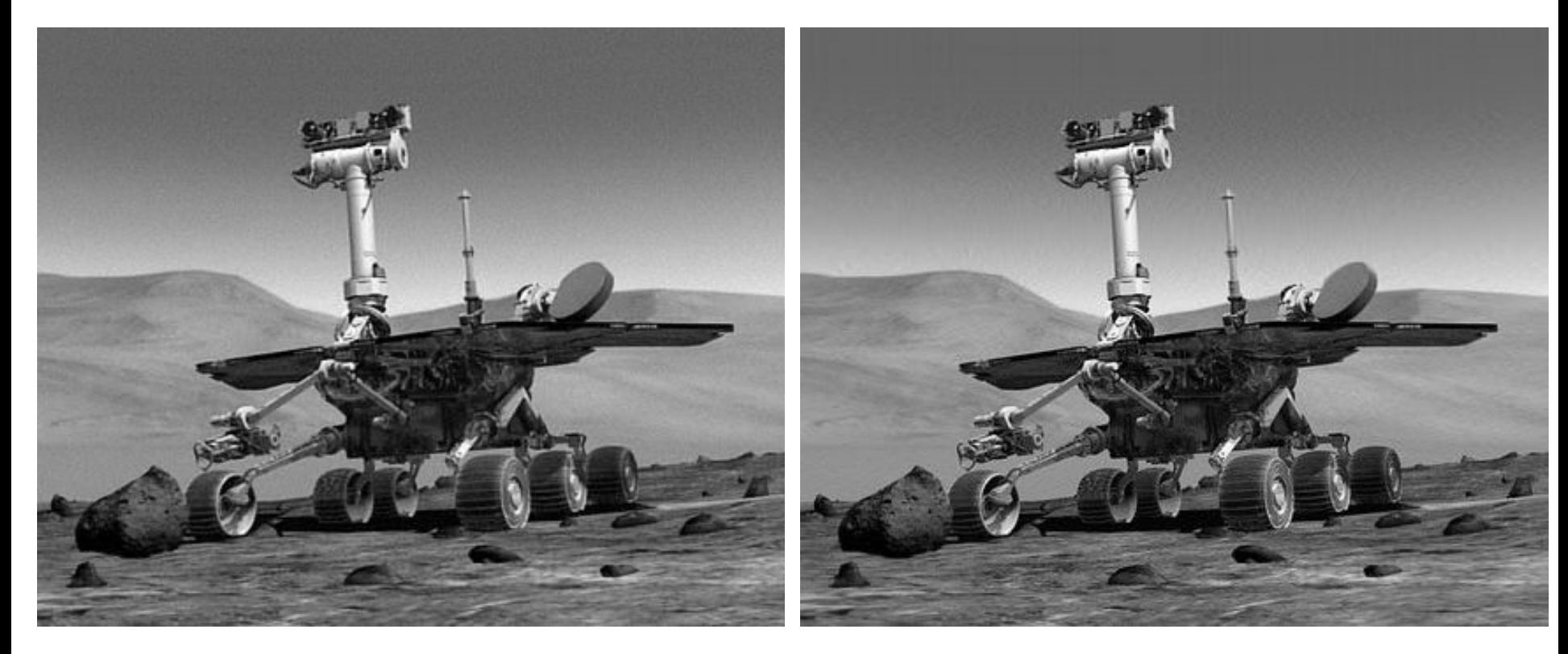

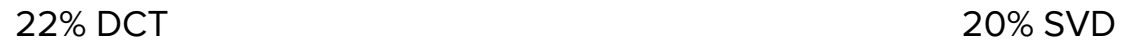

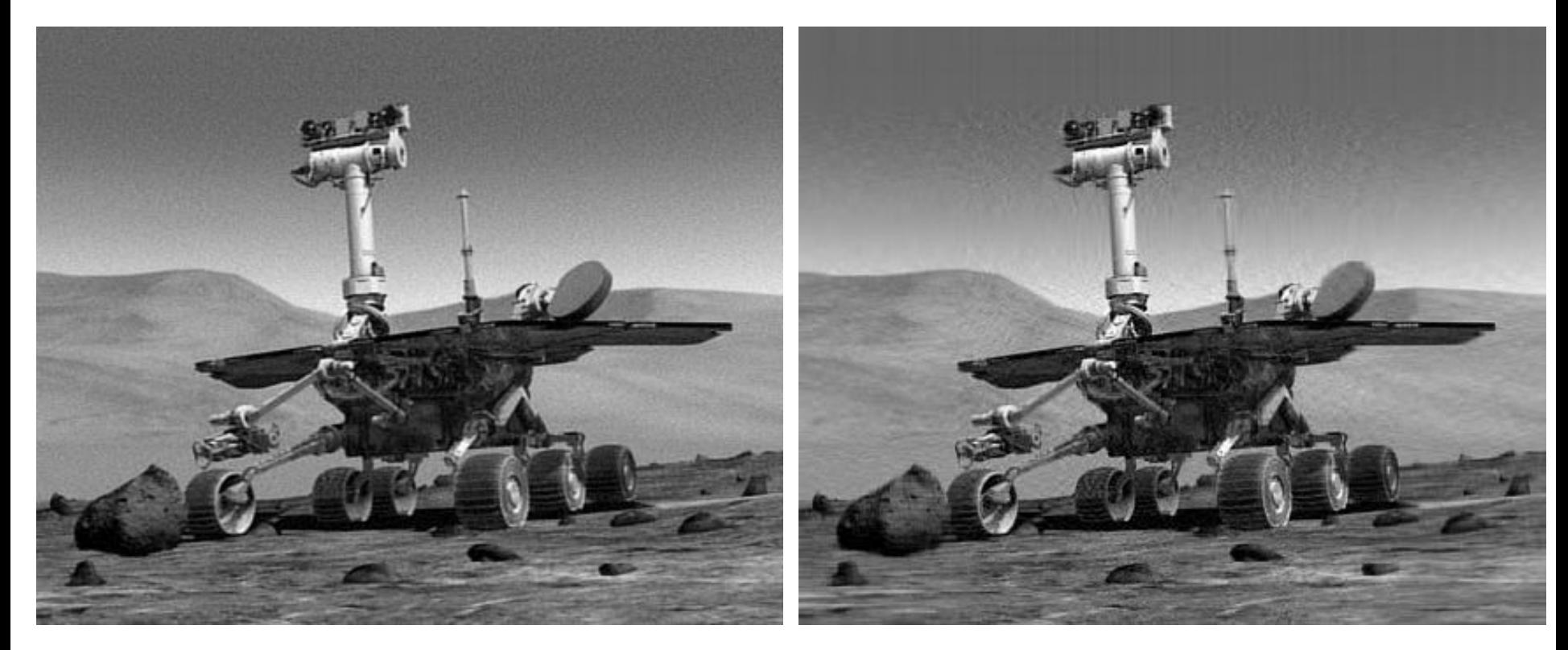

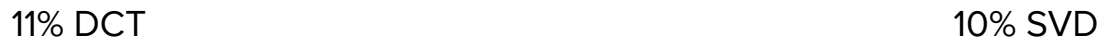

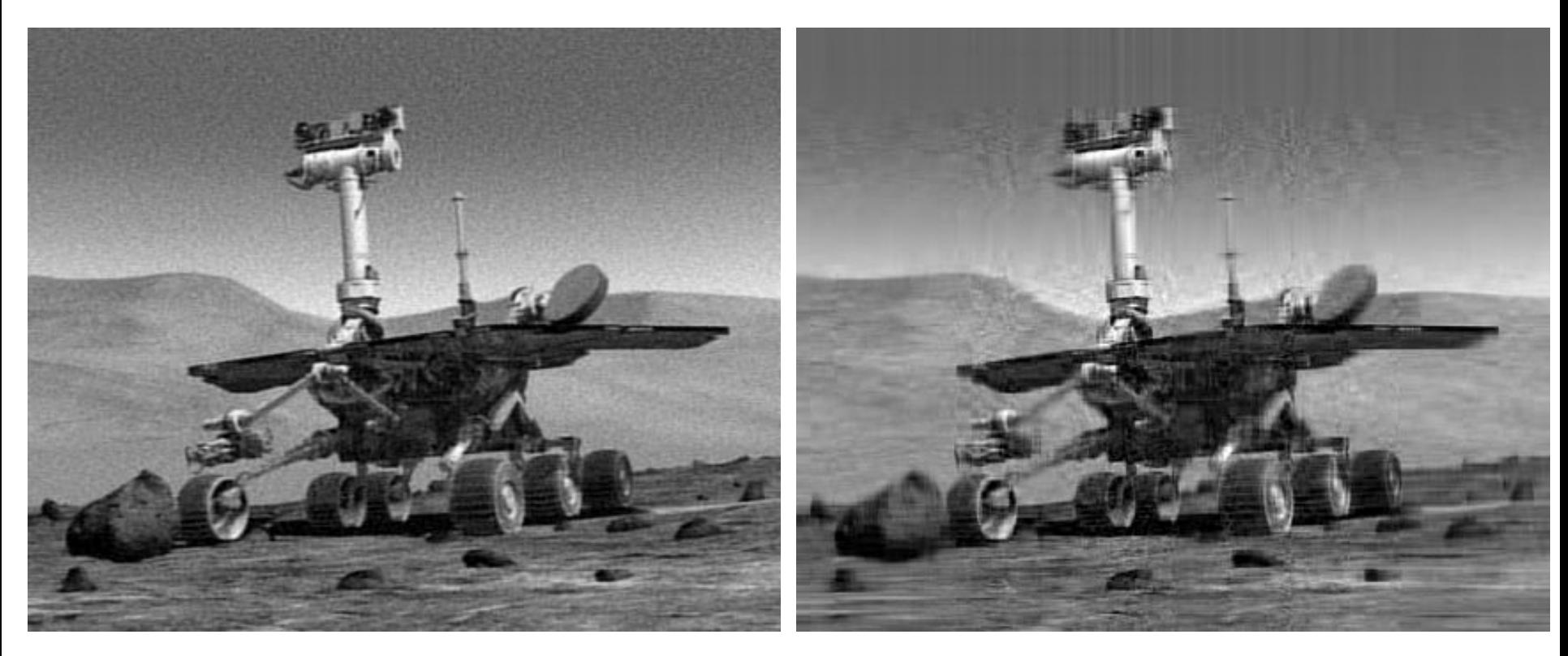

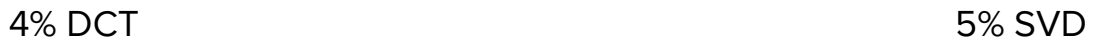

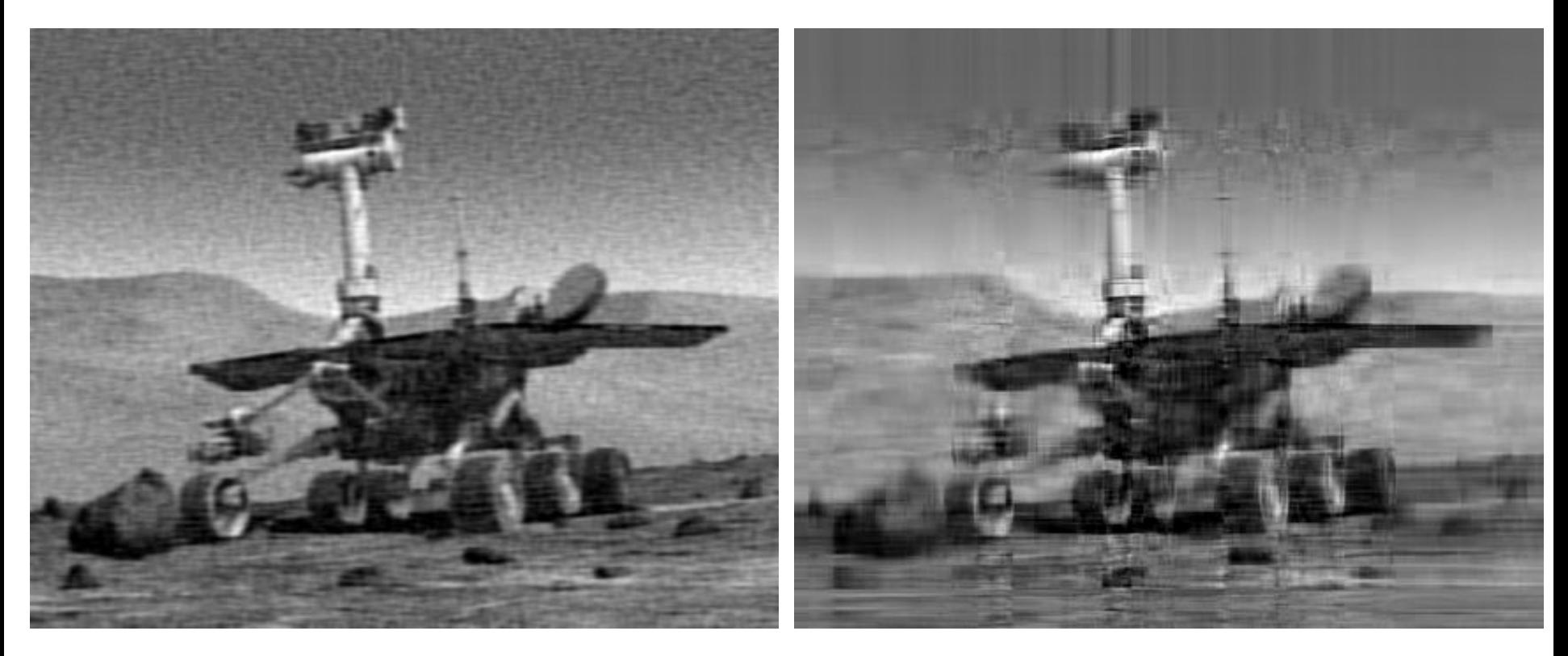

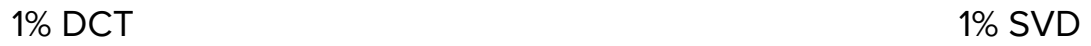

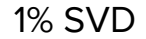

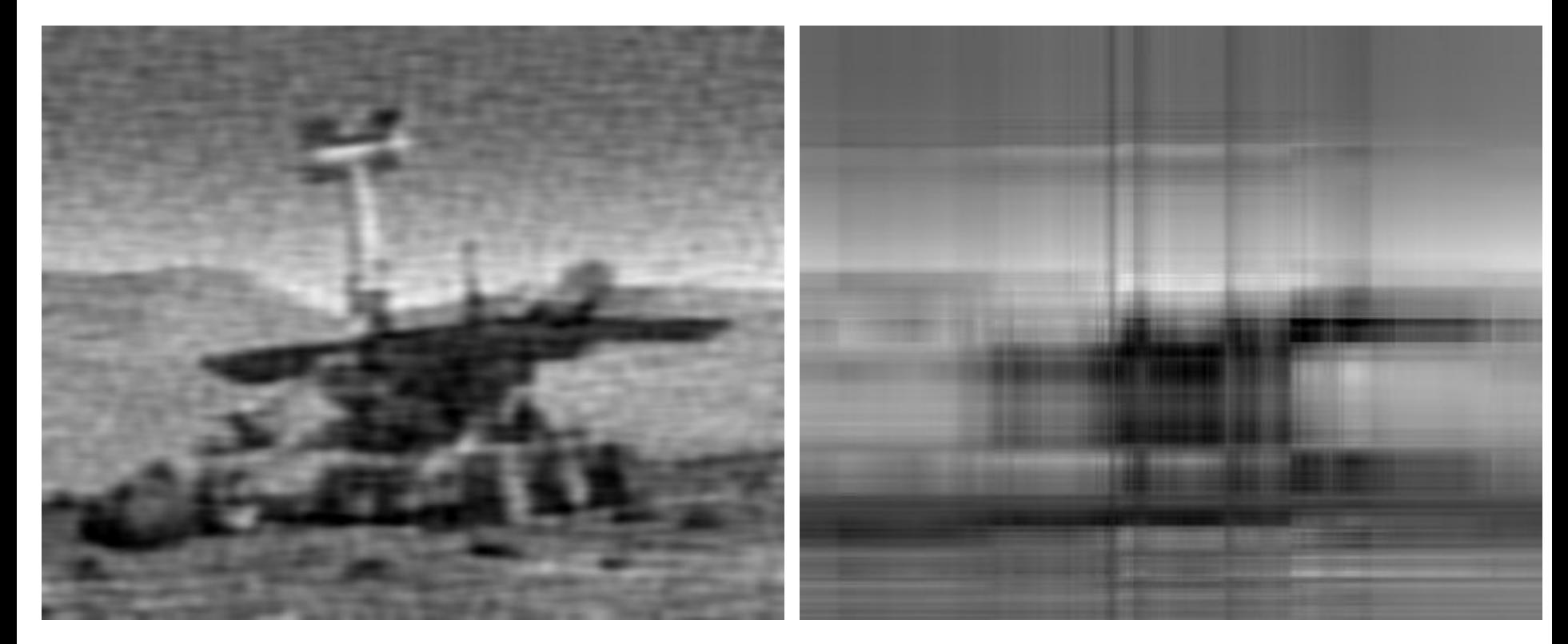

## **Citations**

<https://www.math.cuhk.edu.hk/~lmlui/dct.pdf>

[http://videocodecs.blogspot.com/2007/05/image-coding-fundamentals\\_08.html](http://videocodecs.blogspot.com/2007/05/image-coding-fundamentals_08.html)

[http://www.mvnet.fi/index.php?osio=Tutkielmat&luokka=Yliopisto&sivu=Image\\_compre](http://www.mvnet.fi/index.php?osio=Tutkielmat&luokka=Yliopisto&sivu=Image_compression)

[ssion](http://www.mvnet.fi/index.php?osio=Tutkielmat&luokka=Yliopisto&sivu=Image_compression)

<https://ntrs.nasa.gov/search.jsp?R=19920024689>

<https://www.sitepoint.com/gif-png-jpg-which-one-to-use/>